Einführung in ${\sf R}$ 

 $\tag{1}$  Mike Kühne  $\qquad \qquad 1$ 

#### 1 WAS IST R?

# 1 Was ist R?

R ist eine Open-Source-Software sowie eine flexible Programmiersprache für statistische Datenanalyse und Grafikerstellung. Zugleich ist R ein Software-System, das auf die Sprache R zurückgreift.

# 2 Geschichte

Mitte der 1970er Jahre wurde die Programmiersprache S in den USA von John Chambers und Kollegen (Bell Laboratories) entwickelt, um statistische Simulationen durchzuführen und Grafiken zu erstellen. Im Anschluss daran wurde Ende der 1980er Jahre daraus ein kommerzielles Produkt entwickelt: S-PLUS (www.insigthful.com). Diese Software wird seither zur explorative Datenanalyse und statistischen Modellierung von Daten vertrieben.

R ist eine weitere Entwicklung, die auf der Sprache S aufbaut. Von Robert Gentleman und Ross Ihaka Anfang der 1990er initiiert, wird R mittlerweile von zahlreichen Anwendern weiterentwickelt. Das Programm steht als GNU-Projekt [\(GENERAL PUBLIC LICENCE\)](http://www.gnu.org) frei zur Verfügung.

# 3 Vor- und Nachteile

Vorteile:

- Der Code, und damit die gesamte Software ist frei zugänglich.
- Neue statistische Verfahren und Prozeduren werden aktuell online bereitgestellt.
- Es existiert eine große Fangemeinde. Dadurch stehen zahlreiche Informationswege zur Nutzung von R sowie zur Anwendung statistischer Prozeduren und Erstellung von Grafiken zur Verfugung (u.a. Mailing- ¨ listen, FAQs, frei zugängliche Literatur).
- R ist plattformunabhängig und läuft unter den Betriebssystemen Linux, Unix, Windows, und MacOS.

Nachteile:

- R besitzt in der Standardinstallation keine umfangreiche Benutzeroberfläche. Für Nutzer, die bisher noch nicht kommandozeilenbasiert gearbeitet haben, ist das ungewohnt.
- R ist keine Interpretersprache. Der Programmiercode wird nicht kompiliert, sondern zur Laufzeit interpretiert. Bei sehr umfangreichen Rechenoperationen und sehr großen Datensätzen, kann es unter Windows zu zeitlichen Verzögerungen kommen.

# 4 Das Programm

Wenn R geöffnet wird, steht ein sehr eingeschränkte Benutzeroberfläche zur Verfügung. Außerdem ist die  $R$  Console geöffnet. Diese dient als Schnittstelle zwischen Nutzer und Programm. Mit der  $R$  Console steht ähnlich dem Arbeiten mit MS-DOS eine befehlszeilenbasierte Eingabe zur Verfugung. Es ¨ kann z.B. mit den Auf- und Abtasten zwischen älteren Eingaben gewechselt werden. Mit

# Datei <del>International Account</del> Account of the Contract Of Technology (1990)<br>그러나 Account Account Account Account Account Account Account Account Account Account Account Account Account A<br>The County Account Account Account A

erreicht man zentrale Funktionen zur Datensicherung und den Aufruf von Daten und Dateien. Unter anderem kann man über

Datei  $\Rightarrow$  Neues Skript

eine neues Fenster öffnen. Dieser einfache interne Editor kann ebenfalls als Eingabeoption genutzt werden. Der Vorteil des Editors liegt in der Konservierbarkeit der Befehle. Nach dem Code in den Editor eingegeben wurde, kann mit

#### Bearbeiten  $\Rightarrow$  Ausführung Zeile oder Auswahl

oder mit der Tastenkombination  $[\text{Strg} + R]$  die aktuelle Zeile (abhängig von der Platzierung des Cursors) oder der vorher ausgew¨ahlte Code an die R Console gesendet werden.

#### Verschiedenes

Unter diesem Menupunkt erhält man unter anderem Auskunft über vorhandene Objekte. über diesen Menüpunkt kann man Objekte löschen.

Unter dem Menüpunkt

#### Pakete

können zusätzliche Pakete aus dem Internet oder aus lokalen Verzeichnissen installiert werden. In den Paketen sind zusätzliche Daten, Informationen und Funktionen enthalten. In jeder Sitzung können dann weitere Pakete ge- $\boxed{\mathbf{i}}$ laden werden, da R beim Start nur einige wichtige Pakete bereithält.

Mike Kühne  $\qquad \qquad \qquad 4 \qquad \qquad$  Einführung in R

#### 4 DAS PROGRAMM

Die Menüpunkte unter:

#### Windows

beeinflussen die Anordnung der Fenster der Benutzeroberfläche. Unter:

#### Hilfe

werden zahlreiche Informationsmöglichkeiten angeboten. Unter anderem findet man ein internes Hilfesystem, zentrale Handbucher zu R (zu empfehlen ¨ ist die Lektüre der beiden Tutorials An Intruduction to  $R$  sowie  $R$  Data Import/Export) und den Link zum Webauftritt von R.

# 5 Eine Beispielsitzung

### 5.1 Konventionen im Skript

Um die Lesbarkeit des Skriptes zu erhöhen, werden einige Konventionen zur Darstellung bestimmter Sachverhalte getroffen.

input Eingabe von Code: Zeile beginnt mit ">"

output Ausgabe des Programms: Zeile beginnt mit "[1]"

- unvollständige inputs Sollte ein Ausdruck am Ende einer Zeile syntaktisch nicht vollständig sein, erscheint ein "+"
- Kommentare Bestandteile der Eingabe, die von dem Programm nicht interpretiert werden sollen, ,z.B. Hinweise zu einer Berechnung, werden mit einer Raute gekennzeichnet (#).

 $> 1 + 1$ [1] 2  $> 1 +$ + > 100 [1] 101 > # Das ist ein Kommentar

Pakete und Funktionen Das Paket car zu dem Buch "An R and S-PLUS Companion to Applied Regression" von John Fox. Die Funktion mean() (Mittelwert).

### 5.2 R als Taschenrechner

Die Grundrechenoperationen werden mit den Operatoren: +, - ,\* ,/ durchgeführt. Zum Potenzieren wird  $\hat{ }$  verwendet:

> 12+13 [1] 25 > 121-11 [1] 110 > 4\*5 [1] 20 > 5/35 [1] 0.1428571  $> 2^{\degree}3$ [1] 8 > 10\*3+1 # Punkt- vor Strichrechnung [1] 21 > sqrt(16) # einfache Quadratwurzel [1] 4 > exp(2) # Exponentialfunktion [1] 7.389056 > sin(15) # Trigonometrische Funktionen [1] 0.6502878

Mike Kühne  $\qquad \qquad$  7  $\qquad \qquad$  Einführung in R

#### Dateneingabe

Es existieren zahlreiche M¨oglichkeiten, Daten in R zu erstellen. Der einfachste Weg, besteht im Erzeugen eines Vektors. Ein Vektor ist eine endliche Folge von einzelnen Elementen. Einzelnen Elemente können beispielsweise mit der Funktion c() (concatenate)einem Vektor zugewiesen werden. Auf alle Objekte in R kann anhand ihrer Namen zugegriffen werden. In dem folgenden Beispiel werden dem R-Objekt mit dem Namen x.1 die Werte 1, 2 und 3 zugewiesen.

 $> x.1 \leftarrow c(1,2,3)$ 

Mit dem Aufruf von x.1 wird der Vektor ausgegeben.

 $> x.1$ 

[1] 1 2 3

Daten können auch aus anderen Anwendungen importiert werden. Allerdings sind fur einige Funktionen und Vorgehensweisen, wie z.B. das Importieren von ¨ Daten aus SPSS-Dateien, zusätzliche Pakete notwendig. Diese werden mit der Funktion library() geladen. Außerdem wird mit der Funktion setwd() (set working directory) das aktuelle Arbeitsverzeichnis definiert, in dem sich die zu importierende Datei befinden muss.[1](#page-7-0)

```
> setwd("D:/.../Daten") # Definieren des Pfades zum Datensatz
> library(foreign) # Laden des Paketes foreign
> spss.allison <- read.spss("allison.sav", use.value.labels=FALSE,
+ to.data.frame=TRUE)
> spss.allison # Aufrufen des Objektes
  INCOME SCHOOL AGE SEX
1 48000 12 54 1
2 26000 12 28 1
3 26000 7 56 1
4 48000 14 47 1
5 34000 12 60 1
...
34 6000 12 19 0
35 2000 10 25 0
```
<span id="page-7-0"></span><sup>1</sup>Beispiel aus: Allison, P. D. (1999). Multiple regression: A primer. Pine Forge Press: Thousand Oaks.

Mit der generischen Funktion summary(), die auch auf Objekte zahlreicher anderer Klassen anwendbar ist, bekommt man einen Überblick über den gesamten data frame.

> summary(spss.allison)

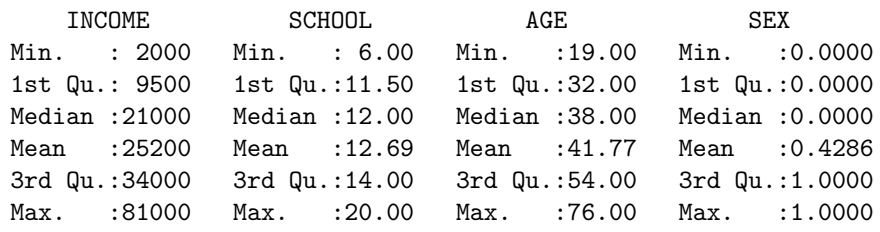

#### 5.3 R als Statistikprogramm: univariate Statistik

Zuerst werden [2](#page-9-0) Vector erstellt<sup>2</sup>:

 $>$  Gewicht  $<-$  c(60, 72, 57, 90, 95, 72)

> Groesse <- c(1.75, 1.80, 1.65, 1.90, 1.74, 1.91)

Jetzt können wir z.B. unkompliziert den Body Mass Index (BMI) berechnen:

```
> BMI <- Gewicht/ Groesse^2
```
> BMI

[1] 19.59184 22.22222 20.93664 24.93075 31.37799 19.73630

Der Mittelwert ( $\bar{x} = \sum x_i/n$ ) einer Variable lässt sich unter anderem mit dem Rückgriff auf die Funktionen sum() (Summe der Elemente eines numerischen Vektors) und length() (Anzahl der Elemente in einem Vektor) berechnen.

```
> sum(Gewicht)
```
[1] 446

```
> length(Gewicht)
```
[1] 6

```
> sum(Gewicht)/length(Gewicht)
```
[1] 74.33333

Die Schätzung der Standardabweichung (für Stichprobendaten) für die Zufallsvariable Gewicht  $\sqrt{\sum (x_i - \bar{x})^2/(n-1)}$  ergibt sich aus:

```
> mittelwert <- sum(Gewicht)/length(Gewicht)
```

```
> Gewicht-mittelwert
```

```
[1] -14.333333 -2.333333 -17.333333 15.666667 20.666667
[6] -2.333333
```

```
> sqrt(sum((Gewicht - mittelwert)^2)/ (length(Gewicht)-1))
```

```
[1] 15.42293
```
<span id="page-9-0"></span><sup>2</sup>Beispiel aus Delgaard, P. (2002). Introductory statistics with R. Springer: New York.

 $Mike Kühne$   $10$   $Einfithrung in R$ 

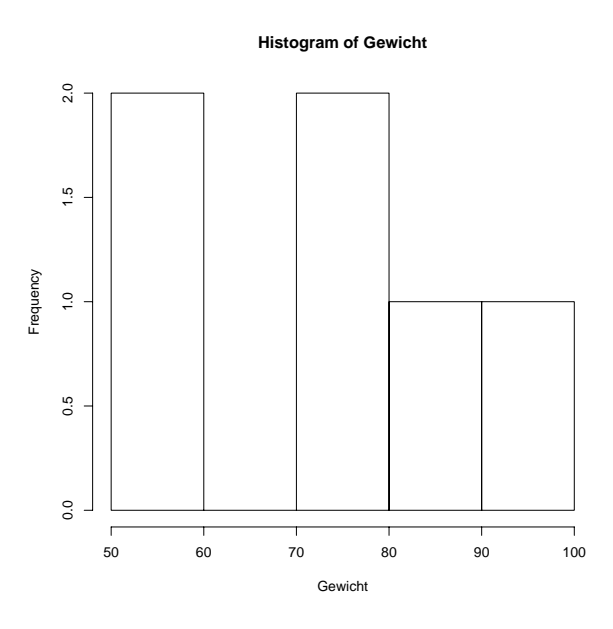

Abbildung 1: Histogramm der Variable Gewicht

Als Statistikprogramm verfügt R über feste Funktionen für Mittelwertberechnung und Ermittlung der Standardabweichung.

> mean(Gewicht)

[1] 74.33333

> sd(Gewicht)

Für die deskriptive Datenanalyse und zum Sammeln von Informationen zu einzelnen Variablen kann man unter anderem mit der Funktion hist() ein Histogramm anfordern. Bei der Erzeugung von Grafiken wird innerhalb der Anwendung ein extra Fenster geöffnet.

> hist(Gewicht)

Aufgrund der "dunnen" Datenlage ist das Histogramm nicht sonderlich ¨ aussagekräftig. Wir können mit der Funktion rnorm() eine normalverteilte Zufallsvariable mit 100 Fällen erzeugen und wiederum ein Histogramm anfordern.

Mike Kühne  $\qquad \qquad 11$  Einführung in R

<sup>[1] 15.42293</sup>

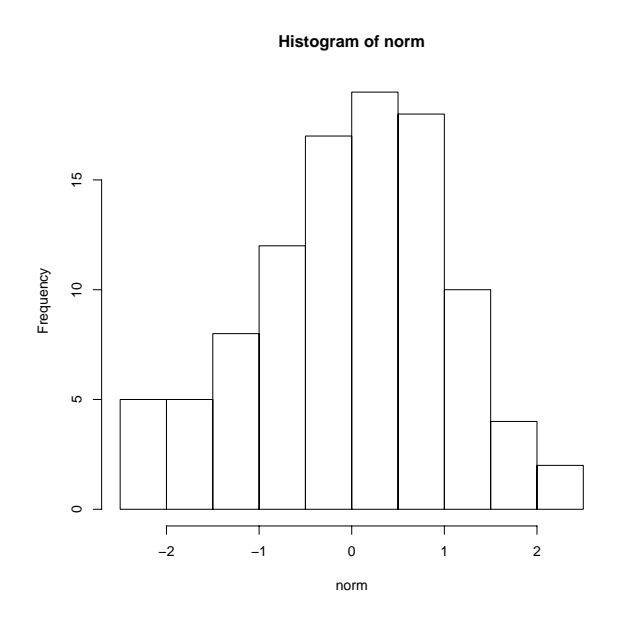

Abbildung 2: Histogramm der Zufallsvariable norm

```
> norm <- rnorm(100)
> hist(norm)
```
Es stehen zahlreiche andere Funktionen zur Verfügung. Unter anderem zur Erzeugung von einfachen Tabellen und der Boxplots:

> table(Gewicht) 57 60 72 90 95 1 1 2 1 1 > boxplot(Gewicht)

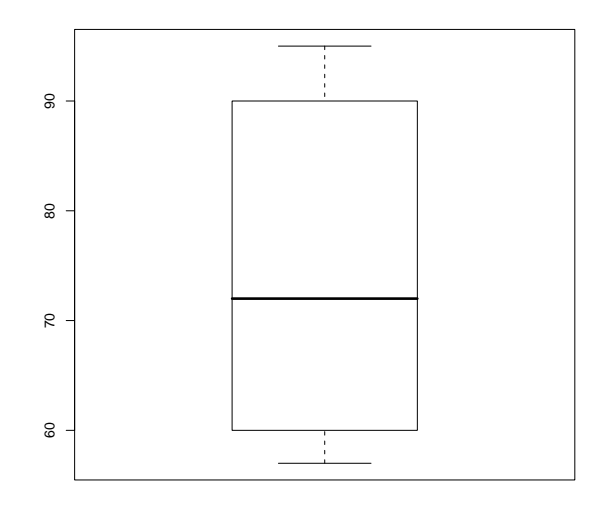

Abbildung 3: Boxplot der Zufallsvariable

# Praxis

- Legen Sie einen Vektor mit dem Namen vector.1 bestehend aus 10 numerischen Elementen an.
- Informieren Sie sich über diesen Vektor mit Hilfe der Funktion summary().
- Zeichnen Sie ein Histogramm für  $vector.1$ .
- Versuchen Sie mit dem Hilfesystem die Farbe der Balken des Histogramms auf blau zu setzen. Sie können zu einzelnen Funktionen zusätzliche Informationen auch über die Eingabe von  $\ell$ name erhalten. Dabei steht *name* für den Namen der Funktion (z.B. "?hist").
- Ermitteln Sie den höchsten Wert, den Niedrigsten, den Median, die Summe der enthaltenen Elemente sowie die Varianz von vector.1. Verwenden Sie dazu folgende Funktionen: max(), min(), median(),  $sum(), var()$ .
- Legen Sie einen weiteren Vektor mit dem Namen vector.2 an.

Mike Kühne  $\qquad \qquad 13$  Einführung in R

- Informieren Sie sich darüber, wie viele Objekte Sie momentan in der Arbeitsumgebung haben(Funktion ls()).
- Löschen Sie das Objekt vector.1 aus der Arbeitsumgebung. Verwenden Sie dafür die Funktion rm(). Informationen dazu finden Sie auch auf den Seiten 5 und 6 des Handbuchs "An Introduction to R".
- Wie lautet der Befehl, mit dem alle Objekte aus der Arbeitsumgebung gelöscht werden?

### 5.4 R als Statistikprogramm: multivariate Statistik

Gehen wir von der inhaltlich schwachen Annahme aus, dass die Größe einer Person sich positiv auf das Gewicht auswirkt. Ein Anstieg der unabhängige Variable Körpergröße bewirkt einen Anstieg der abhängigen Variable Gewicht.

Ein mögliches Verfahren zur Überprüfung der Aussage ist die einfache linerare Regression. Wir gehen weiterhin davon aus, dass alle Annahmen fur ¨ die Anwendung des Verfahren erfüllt sind.

```
lm(Gewicht~Groesse)
```

```
Call:
lm(formula = Gewicht ~CCoefficients:
(Intercept) Groesse
   -46.34 67.35
```
Der einfache output informiert über die beiden Parameter der Anpassungslinie in der Punktwolke auf der Basis der Kleinsten-Quadrat-Schätzmethode (KQS). Für weiterführende Informationen, kann man wieder die Funktion summary() verwenden.

```
summary(1m(Gewicht~Groesse))
Call:
lm(formula = Gewicht ~CResiduals:
    1 2 3 4 5 6
-11.527 -2.895 -7.792 8.370 24.147 -10.303Coefficients:
         Estimate Std. Error t value Pr(>|t|)
(Intercept) -46.34 124.02 -0.374 0.728
Groesse 67.35 69.13 0.974 0.385
Residual standard error: 15.5 on 4 degrees of freedom Multiple
R-Squared: 0.1918, Adjusted R-squared: -0.01027 F-statistic:
```
0.9492 on 1 and 4 DF, p-value: 0.3851

Bei Fragen zur Modellspezifikation oder Interpretation der Ergebnisse können man z.B. auf die umfangreiche englischsprachige Hilfe zurückgreifen:

> help(lm) > ?lm

### 5.5 R als Grafikprogramm

R besitzt umfangreiche Möglichkeiten zur Grafikerstellung. Neben den standardmäßig enthaltenen Optionen im Paket base (diese werden bei Programmstart automatisch geladen) existieren zahlreiche weitere Funktionen und Pakete.

Einfachste Plots werden mit der Funktion plot() erstellt: i

> plot(Gewicht)

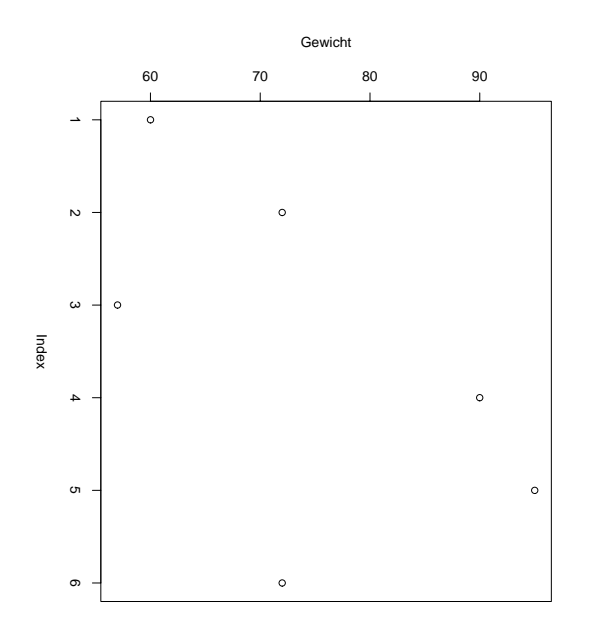

Abbildung 4: Punktwolke der Variable Gewicht

Mike Kühne  $\qquad \qquad 16$  Einführung in R

Einfache Streudiagramme können mit plot $(x, y)$  erzeugt werden. > plot(Groesse, Gewicht)

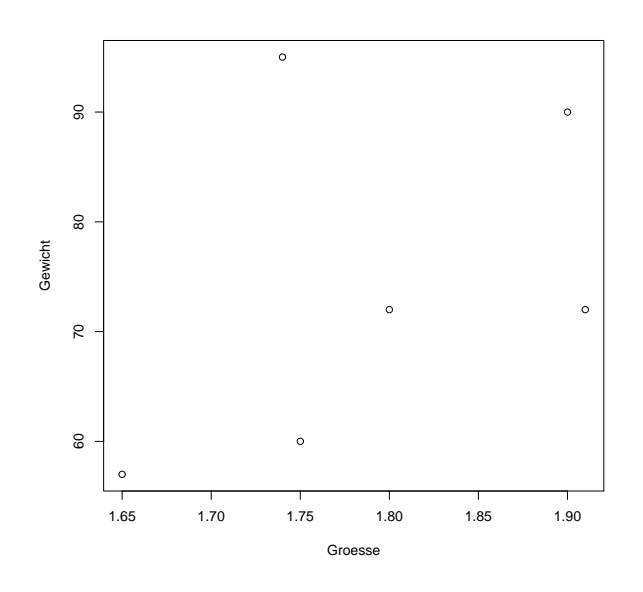

Abbildung 5: Streudiagramm der Variablen Groesse und Gewicht

Mit einfachen Modifikationen können weitere Informationen in die Grafik integriert werden:

- > plot(Groesse, Gewicht, type = "p", col = "red", lwd=10,
- + main = "Streudiagramm Groesse gegen Gewicht", xlab="Groesse",
- + ylab="Gewicht")

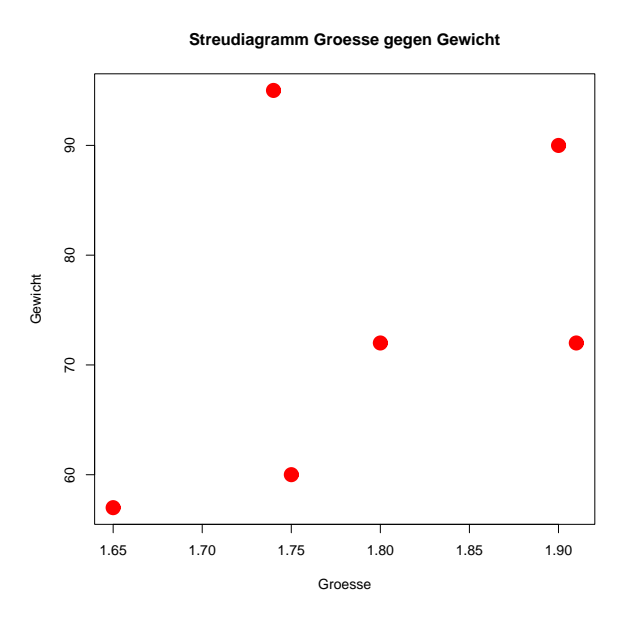

Abbildung 6: Erweitertes Streudiagramm

Ein sehr komplexes Beispiel steckt in der [Webseite \(www.r-project.org\)](http://www.r-project.org) von R.

### 5.6 R als Programmiersprache

Der grundsätzliche Aufbau einer Funktion sieht wie folgt aus:

```
fname<-function(Argumente)
\overline{f}Koerper der Funktion
return(Ergebnis)
}
```
Die Berechnung des Mittelwerts als Funktion könnte wie folgt aussehen:

```
> func.mw -function(x){
  mw\lt-sum(x)/length(x)return(mw)
+ }
```
Aufrufen und Nutzen der Funktion erfolgt wie bereits durchgefuhrt: ¨

func.mw(Gewicht)

74.33333

Der Vorteil dieser Funktionen ist unter anderem die Konservierbarkeit der Algorithmen und ständige Verfügbarkeit.

Wenn man der Frage nachgeht, wie oft die Zahl 6 gewürfelt wird, wenn man den Würfel 1000 mal wirft, können Sie z.B. auf folgende Funktion zu-rückgreifen. <sup>[3](#page-18-0)</sup>

```
> wuerfel <- function( N, Augenzahl)
+ {
+   # Generieren von N Würfen eines Würfels mit 6 Seiten:
+ x <-sample(1:6, N, replace = TRUE)
+ # Zählen, wie oft die ugenzahl "Augenzahl" vorkommt:
+ sum(x == Augenzahl)
+ }
```
Die Formel angewendet:

```
> wuerfel(1000,6)
```
[1] 179 # ist abhängig von den Zufallszahlen

Mike Kühne  $\qquad \qquad 19$  Einführung in R

<span id="page-18-0"></span><sup>3</sup>Formel entnommen und adaptiert bei Ligges, U. (2005). Programmieren mit R, S. 100

# Praxis

- Legen Sie 2 numerische Vektoren mit der gleichen Länge (Anzahl von Elementen) an.
- Unterstellen Sie eine Kausalbedingung und rechnen Sie eine einfache lineare Regression.
- Stellen Sie die beiden Variablen im einem Streudiagramm gegenüber.
- Setzen Sie ein Überschrift sowie Achsenbeschriftungen.

#### 6 DIE WEBSITE VON R

# 6 Die Website von R

#### Search

Für spezifische Probleme lohnt sich die Suche in den Archiven der Mailingliste.

#### Manuals

Hier findet man immer die aktuellsten Handbücher. Diese werden mit der Installation mitgeliefert.

#### FAQs

Fragen können oft schon beim Lesen der FAQs beantwortet werden.

# 7 Ein effizienter Editor für R : Tinn-R

- ein speziell auf die Handhabung von R zugeschnittener Editor
- läuft nur unter Windows  $(9X/Me/2000/XP)$
- in Delphi 5 geschrieben
- frei
- klein  $(2,2 \text{ MB})$
- unter den Maßgaben der [GPL](http://www.gnu.org) zum Download angeboten
- Webseite zu Tinn <http://tinn.solarvoid.com>

### 7.1 Erweiterungen bei Tinn-R

- Erweiterungen, wie beispielsweise syntax highlighting der S sowie der R Sprache
- zusätzliches Menu und eine Symbolleiste bei Erkennen eines R-Gui
- Addons (Menu, Toolbar) interagieren mit R
- Senden von Code und ein direktes Steuern des Programms

## 7.2 Installation von Tinn-R unter Windows

Download der Software unter: [SourceForge.](https://sourceforge.net/projects/tinn-r)

Installieren der ausführbaren Datei (Tinn-R<sub>-1.19.1.1</sub> setup.exe, Version: 1.19.1.1) in ein beliebiges Verzeichnis.

### 7.3 Installieren der notwendigen Pakete

Für die Verwendung des gesamten Umfangs an Funktionen und Tools müssen noch einige Pakete installiert werden ( svIDE, svIO, svSocket, R2HTML). Das kann a) per Hand in R geschehen:

```
> library(svIDE)
> library(svIO)
> library(svSocket)
> library(R2HTML)
```
bzw. b) über ein fertiges Script:

```
> source('.../Tinn-R/custom/Rconfigure.r')
# source() ist eine Funktion zum Einlesen von Befehlen
```
oder c) über Tinn-R direkt erfolgen. Dabei kann zwischen einer temporären und einer permanenten Variante gewählt werden.

#### 7.3.1 Für die aktuelle Sitzung

```
R \rightarrow Configure \rightarrow Temporary
```
#### 7.3.2 Permanent

 $R \rightarrow$  Configure  $\rightarrow$  Permanent

Beim Ausführen dieses Befehls wird eine Edition in der Datei Rprofile.site vorgenommen.